[ABEEK] 2016년 ETAC 인증평가대상 학위과정 자체평가보고서 제출 및 AMS 입력 안내

안녕하십니까? 한국공학교육인증원입니다.

2016년 인증평가대상 학위과정 자체평가보고서 제출 및 AMS(인증평가지원시스템) 입력 안 내를 드립니다.

## 1. 자체평가보고서 AMS 입력 및 제출

1) AMS 입력 및 인쇄본 제출기간 : 2015년 12월 1일(화)~2016년 1월 15일(목) (기한이후 입력 및 제출 불가)

2) 입력/제출 방법 :

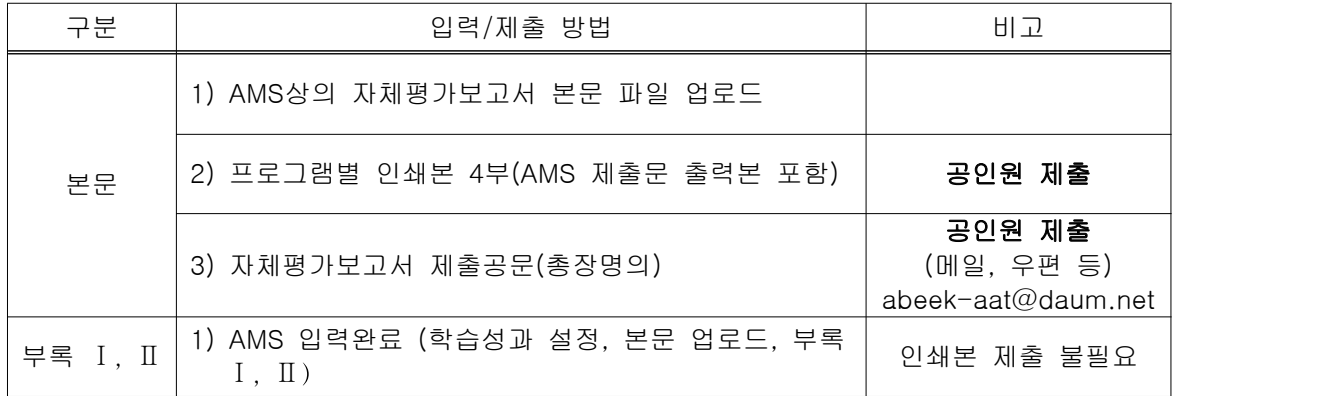

3) 인쇄본 제출처 :

⁃ 우편번호 : (06212)

⁃ 주소 : 서울특별시 강남구 테헤란로 52길 21, 파라다이스벤처빌딩 7층 한국공학교육인증 원 인증사업팀

## 2. 단과대학 AMS 입력 필수

### ※ 미입력 시 자체평가보고서 입력 버튼이 활성화되지 않습니다.

1) AMS 접속 > 마이페이지

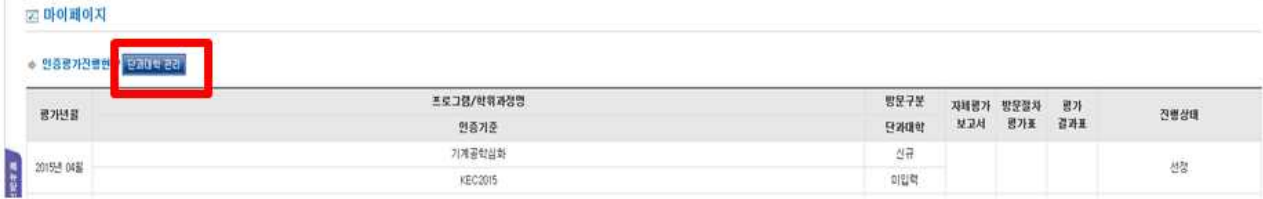

## 3. 2016년 자체평가보고서 미제출 시

1) 2016년 인증평가대상 학위과정 중 자체평가보고서 미제출 시 해당 학위과정은 인증이 중지되므로, 2016년 2월 졸업생을 인증 졸업생으로 적용하기 위해서는 자체평가보고서를 반드시 제출하여야 합니다.

2) 공인원 홈페이지(www.abeek.or.kr) 인증규정 참조(HOME > 인증소개 > 인증규정)

# 4. AMS 자체평가보고서 '실행수준평가표' : 입력하지 않음

#### 5. AMS 입력완료후 대학 제출문 수정내용이 있는 경우(자체평가보고서 제출용)

1) AMS 접속 > '프로그램변경신청' > 변경하고자 하는 프로그램 선택 > '정보변경 신청 ' 2) AMS상에서 신청 완료, 공인원에서 신청내역에 대한 승인처리 후 화면에서 신청한 내용 에 대한 승인여부 확인 가능

#### 6. AMS 주소록 관리

1) 귀 대학/학위과정의 구성원 연락처 정보가 변경될 경우, AMS(인증평가지원시스템)상에 연락처 정보의 상시 업데이트 및 관리를 부탁드립니다.

인증평가 판정가이드, 자체평가보고서 양식(KTC2015) 등은 공인원 홈페이지 (http://www.abeek.or.kr)를 참고하시기 바라며, 관련 문의사항은 공인원 인증사업팀으로 연락주시기 바랍니다.

안녕히 계십시오. 공인원 드림.